## Bewerk de laatste TFTP-server op de SPA300/SPA500 Series IP-telefoons.  $\overline{\phantom{a}}$

## Doelstellingen

TFTP is een eenvoudig protocol voor bestandsoverdracht. Het wordt gebruikt om kleine hoeveelheden gegevens tussen apparaten over te dragen. Door te bewerken kan de gebruiker aangeven welke server toegang heeft tot de telefoon.

Dit document beschrijft hoe u de netwerkconfiguratie van de SPA300 en SPA500 IPtelefoons kunt bekijken met behulp van de zachte sleutelinterface.

## Toepasselijke apparaten

- ・ SPA300 IP-telefoons uit de 300-reeks
- SPA500 IP-telefoons met meerdere series

## Netwerkconfiguratie weergeven

Stap 1. Druk op de zachte toets Instellen.

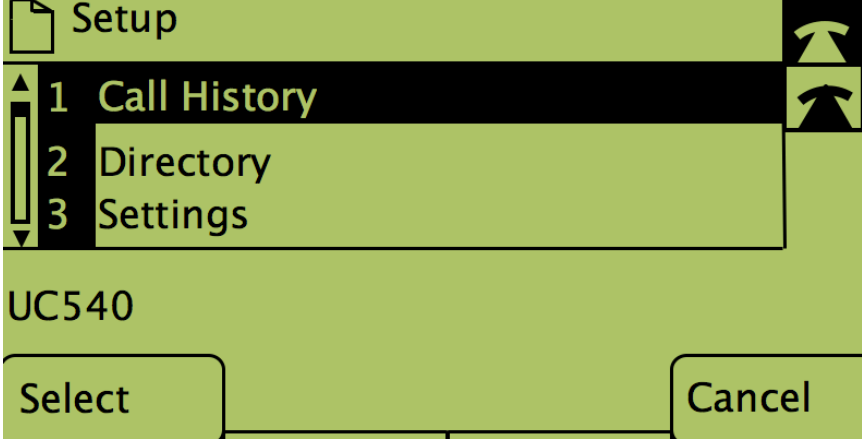

Stap 2. Druk op de zachte toets voor Instellingen.

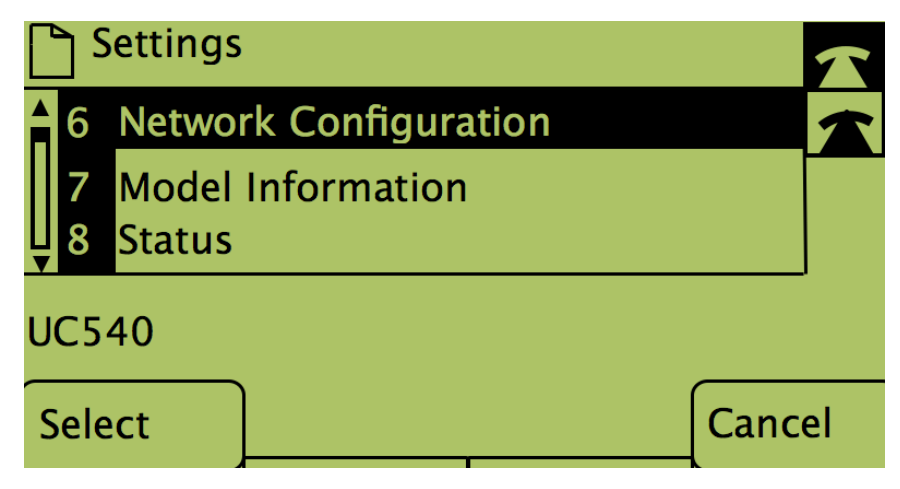

Stap 3. Druk op de zachte sleutel voor de netwerkconfiguratie.

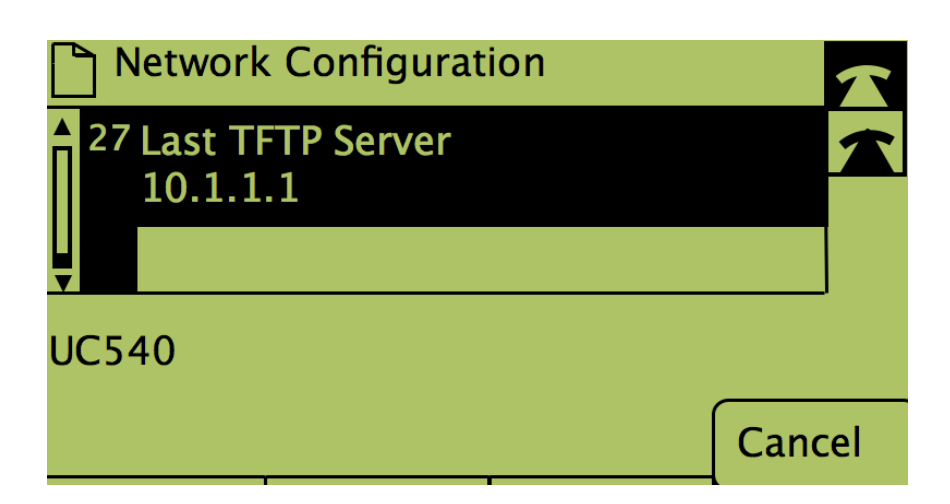

Stap 4. Wilt u de laatste optie TFTP-server ontgrendelen, dan draait u het nummer waarop deze is geactiveerd.

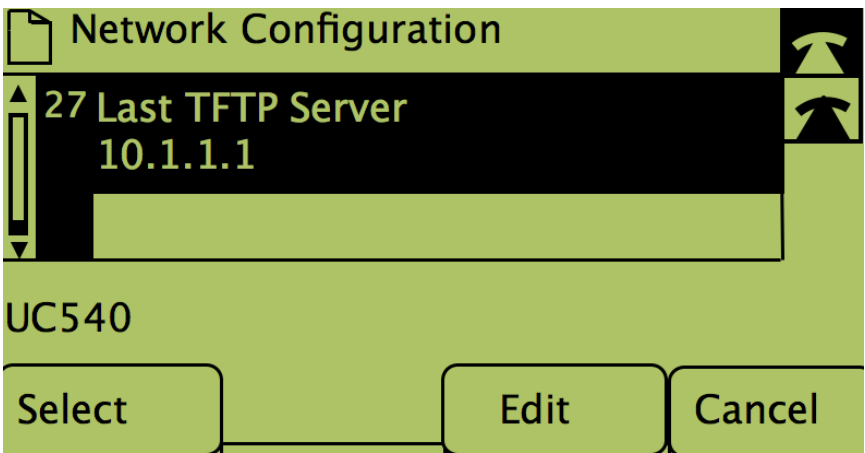

Stap 5. Druk op de knop onder Bewerken.

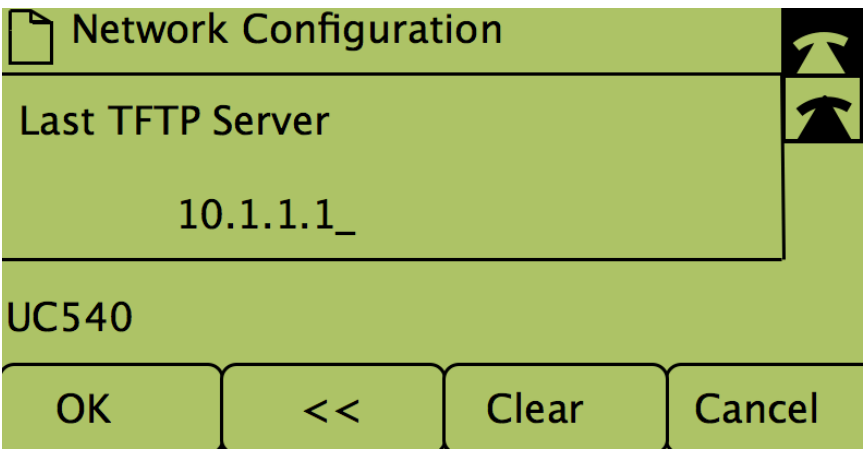

Stap 6. Verander de TFTP-server in de gewenste.

Stap 7. Druk op de knop onder OK.

Stap 8. Druk op de knop onder Opslaan.